Уважаемые студенты НЕОБХОДИМО ПРОДЕЛАТЬ ВСЕМ СЛЕДУЮЩИЕ ДЕЙСТВИЯ:

Если работа имеет статус **ЧЕРНОВИК**, как продемонстрировано на рисунке 1, то **необходимо нажать на кнопку «ОТПРАВИТЬ НА ПРОВЕРКУ»** (рисунок 2), если данной кнопки у вас нет то необходимо **нажать на кнопку «РЕДАКТИРОВАТЬ ОТВЕТ»** (рисунок 3) и далее **нажать на кнопку «СОХРАНИТЬ**» (рисунок 4).

## Состояние ответа

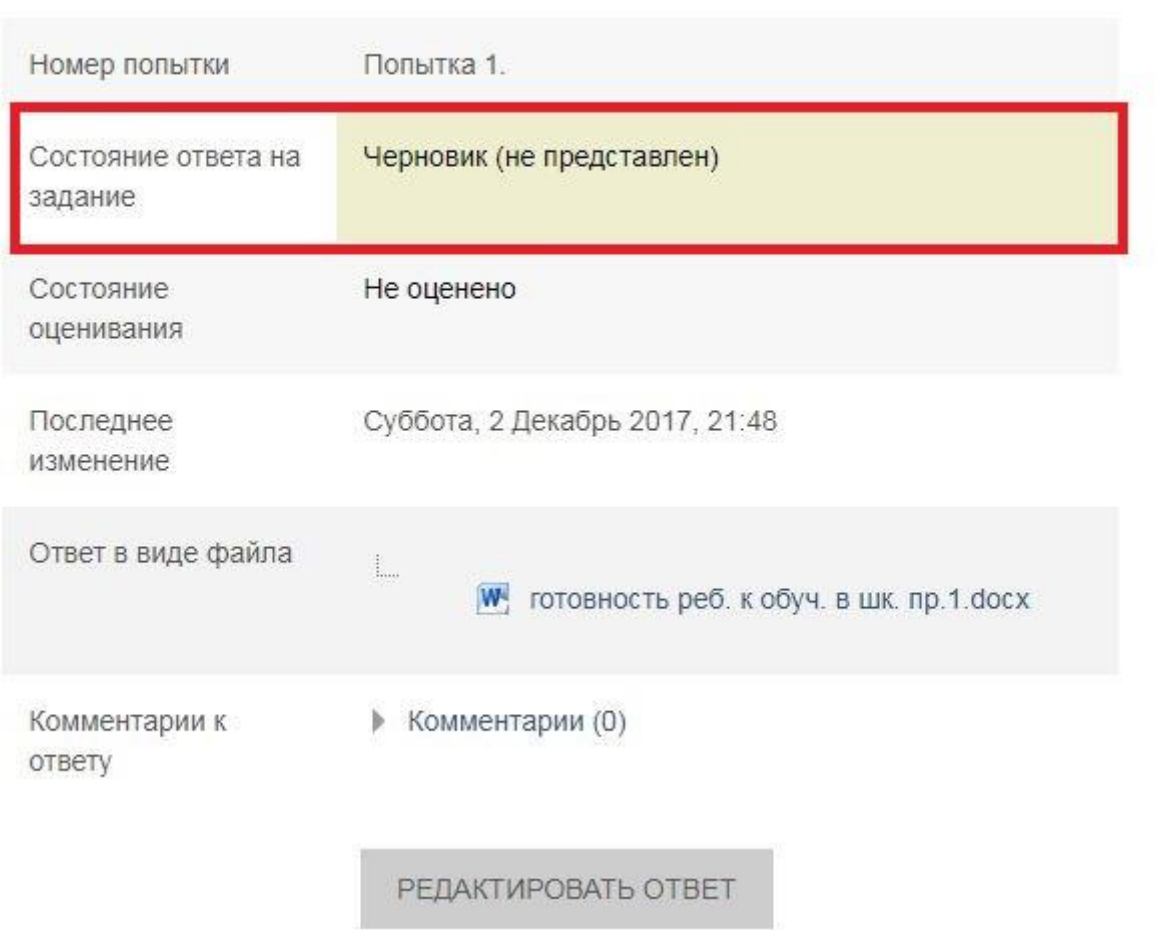

Рисунок 1

## Состояние ответа

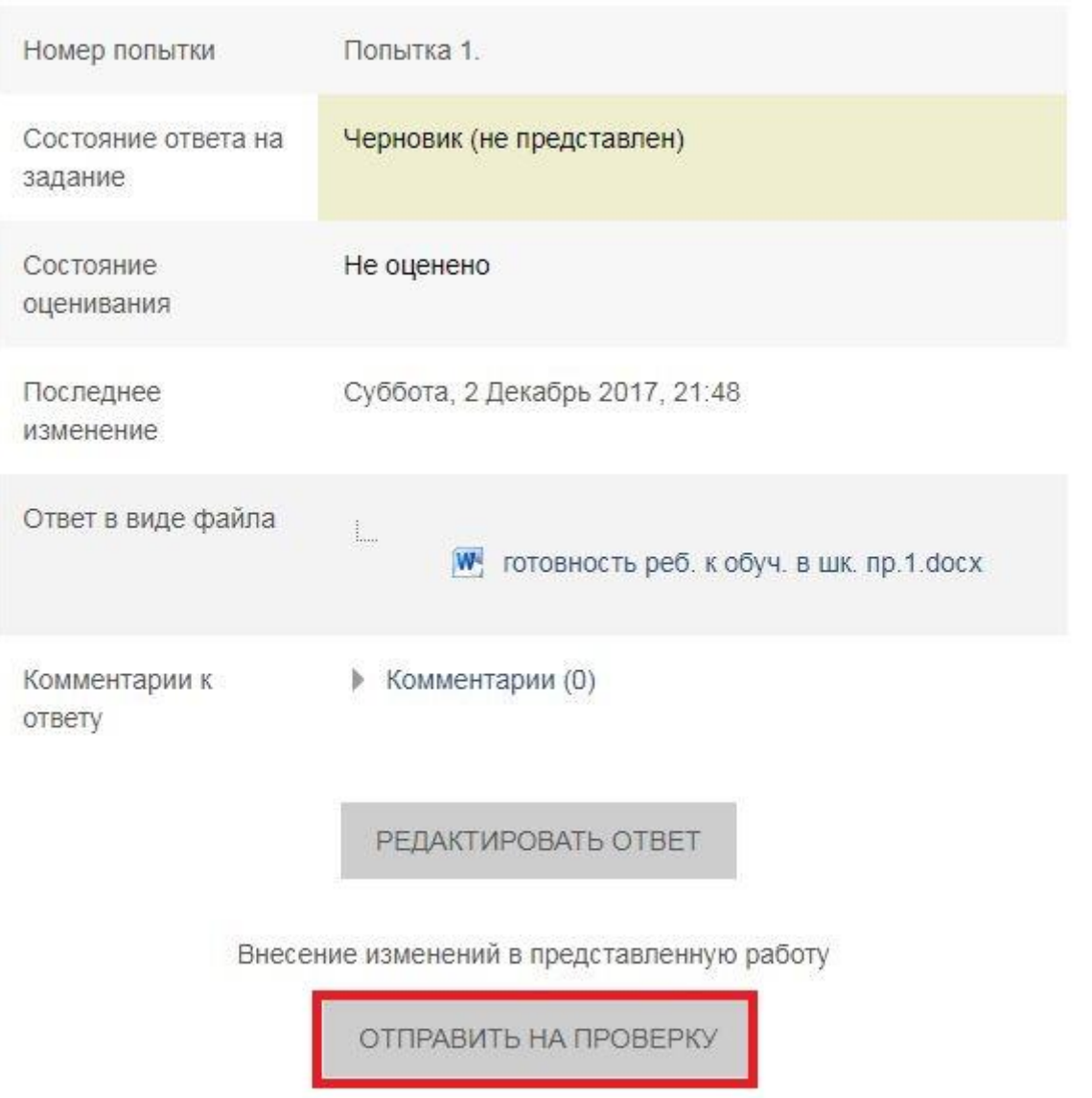

Однажды представив ответ на это задание Вы больше не сможете изменить его.

## Рисунок 2

## Состояние ответа

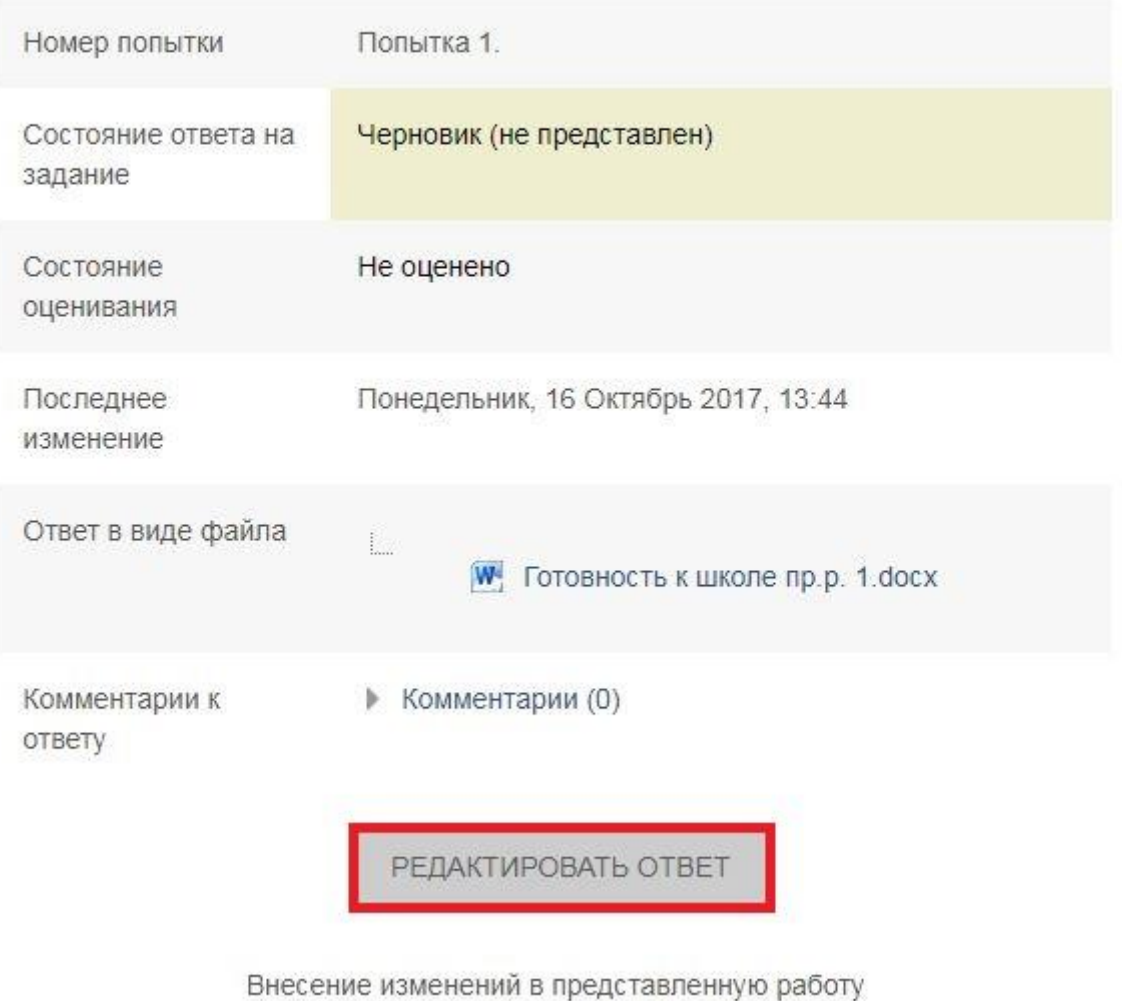

Рисунок 3

Ответ в виде файла

Максимальный размер новых файлов: 10Мбайт,

максимальное количество прикрепленных файлов: 1

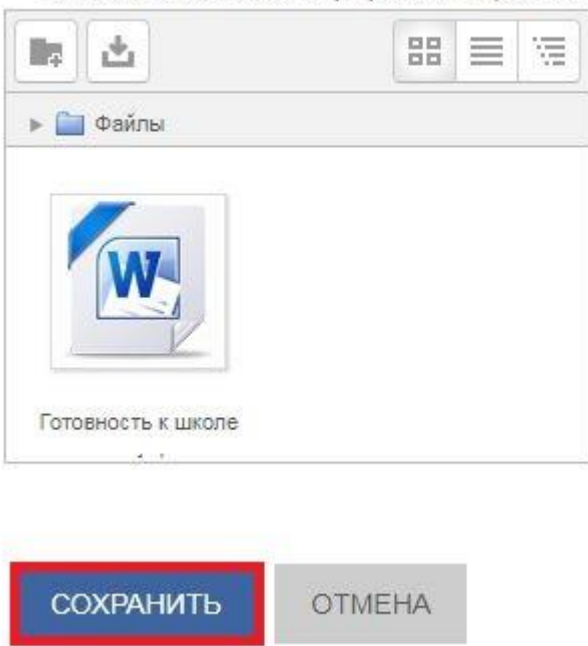

Рисунок 4